## **Carrier Aggregation**

Miramos el monitor de la interfaz LTE y miramos que bandas tenemos disponibles en esa zona y nos dan más velocidad

Después tenemos que ejecutar el comando

/interface lte set band=3,7 name=lte1 network-mode=lte

donde 3 y 7 son las bandas que hemos escogido para este ejemplo

From: <http://wiki.intrusos.info/>- **LCWIKI**

Permanent link: **<http://wiki.intrusos.info/doku.php?id=hardware:mikrotik:ca>**

Last update: **2023/07/06 09:36**

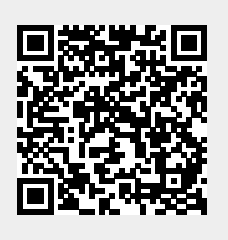